## **Инструкция по регистрации на проект «Уральская научно-исследовательская лаборатория»**

1. Пройдите по следующей ссылке [https://dovuz.urfu.ru/study/ural-research](https://dovuz.urfu.ru/study/ural-research-laboratory/registration)[laboratory/registration,](https://dovuz.urfu.ru/study/ural-research-laboratory/registration) или используйте QR код

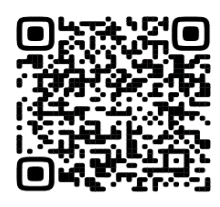

- 2. Если Вы новый пользователь, сначала зарегистрируйтесь на платформе **dovuz.urfu.ru** (Окно: **Регистрация нового пользователя**). **Внимание!** Регистрация на платформе **не равна** подаче заявки на участие в конкурсном отборе на проект «Уральская научно-исследовательская лаборатория».
- **3.** Если Вы уже зарегистрированы на платформе **dovuz.urfu.ru**, проверьте актуальность Ваших данных в личном кабинете, а затем **подайте заявку** на проект «Уральская научно-исследовательская лаборатория». Для этого
- 4. **войдите в систему** (окно: **Вход в систему**) и заполните анкету. **Важно** выбрать направление (обществознание, физика, или химия).
- 5. Вам придет сообщение на e-mail о том, что Ваша заявка одобрена (обратите внимание, что сообщение может прийти в спам). В личном кабинете <https://dovuz.urfu.ru/lms/tests/index> у Вас появятся назначенные тесты и задания, которые необходимо выполнить в срок.
- 6. Сроки регистрации и выполнения всех заданий и тестов **с 15 января по 15 мая 2024 г.**

Примеры того, как выглядят окна для регистрации и входа в систему для подачи заявки.

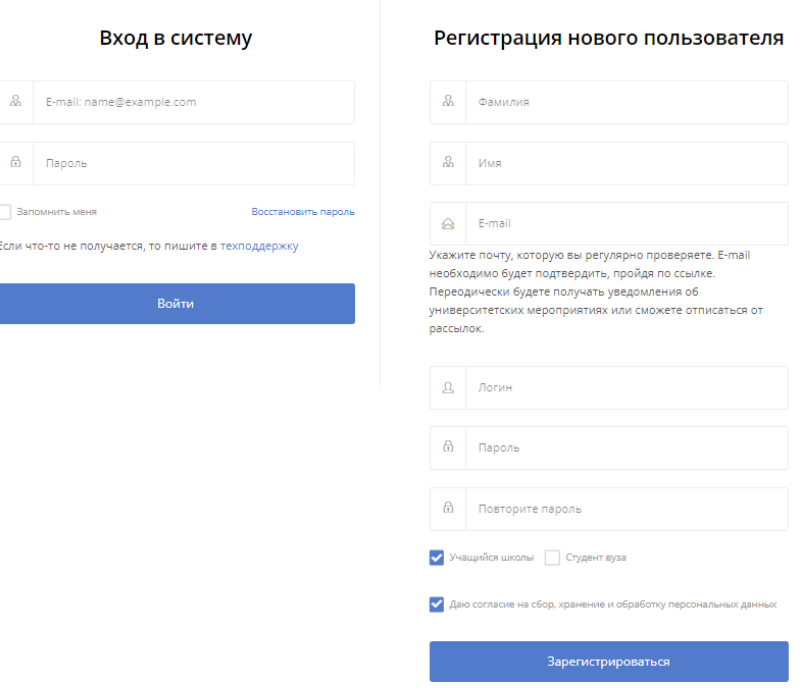

**Желаем удачи!**